# V5.x Protocol Analyzer<br>
<u>Calcommunications</u> Inc.

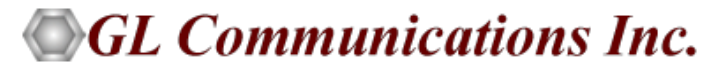

818 West Diamond Avenue - Third Floor, Gaithersburg, MD 20878 Phone: (301) 670-4784 Fax: (301) 670-9187 Email: **[info@gl.com](https://www.gl.com/inforequestform.php)** 

1

## TDM, Wireless, and VoIP Protocol Analysis

- GL Communications provides a host of protocol analyzers for testing a variety of protocols
- Analysis may be done both in real-time and off-line

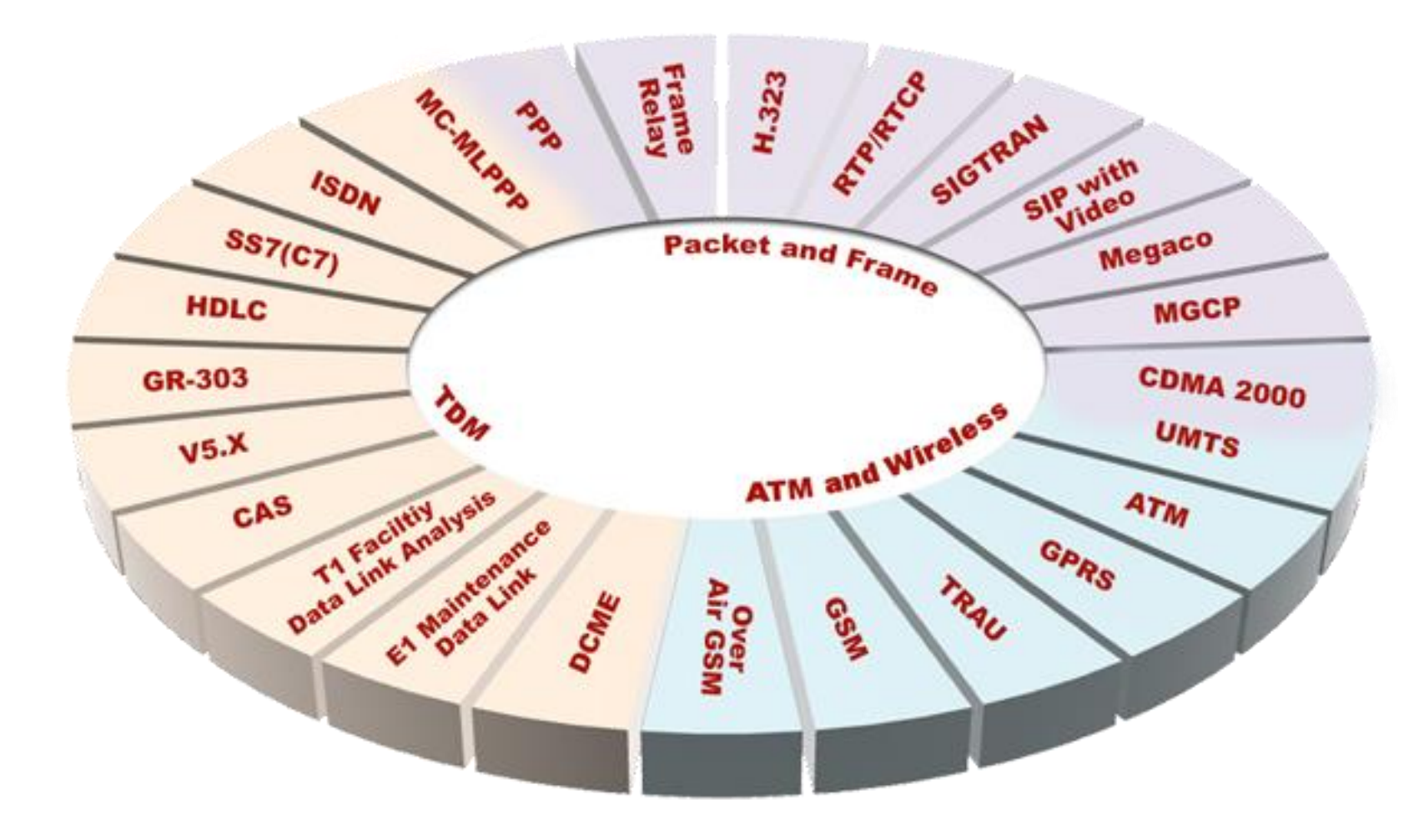

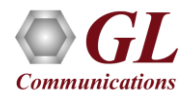

## Supported Platforms

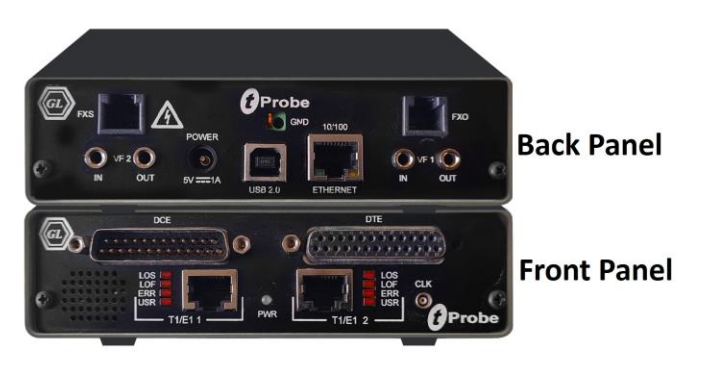

tProbe™ - Portable USB based T1 E1 VF FXO FXS and Serial Datacom Analyzer

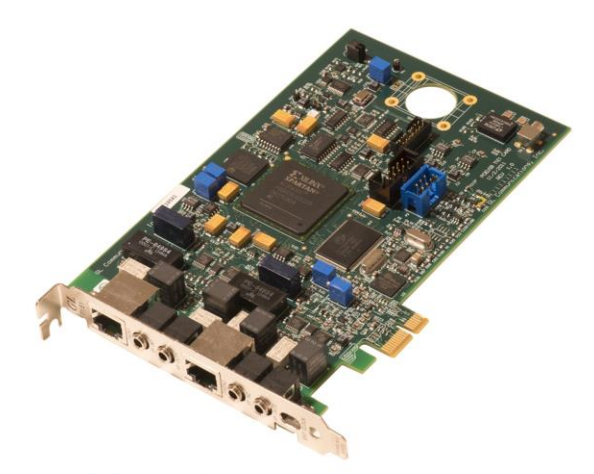

Dual T1 E1 Express (PCle) Board

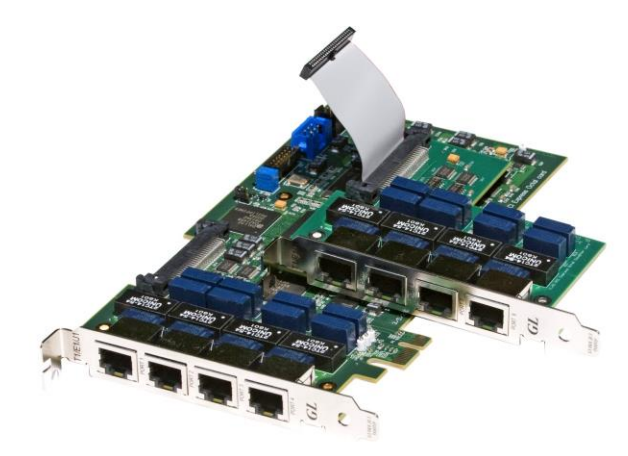

Quad / Octal T1 E1 PCle Card

tScan16™ with 16-port T1 E1 Breakout Box

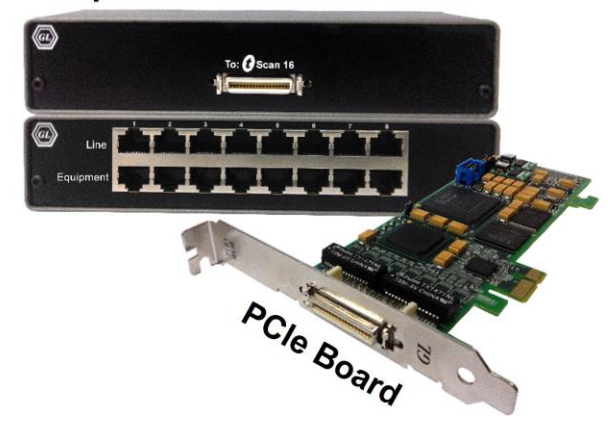

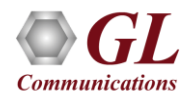

### **Overview**

- GL's V5.x analyzer can be used to capture and analyze a stream of frames from the link between LE and AN
- The analyzer provides V5.x based on ETSI / ITU standard in order to decode according to the corresponding standards
- Supports capturing and decoding of LAPV5, ISDN Call Signaling Q.93 as layer 3, Link Control Protocol (LCP), Protection Protocol (PP), Bearer Channel Connection (BCC). and PSTN

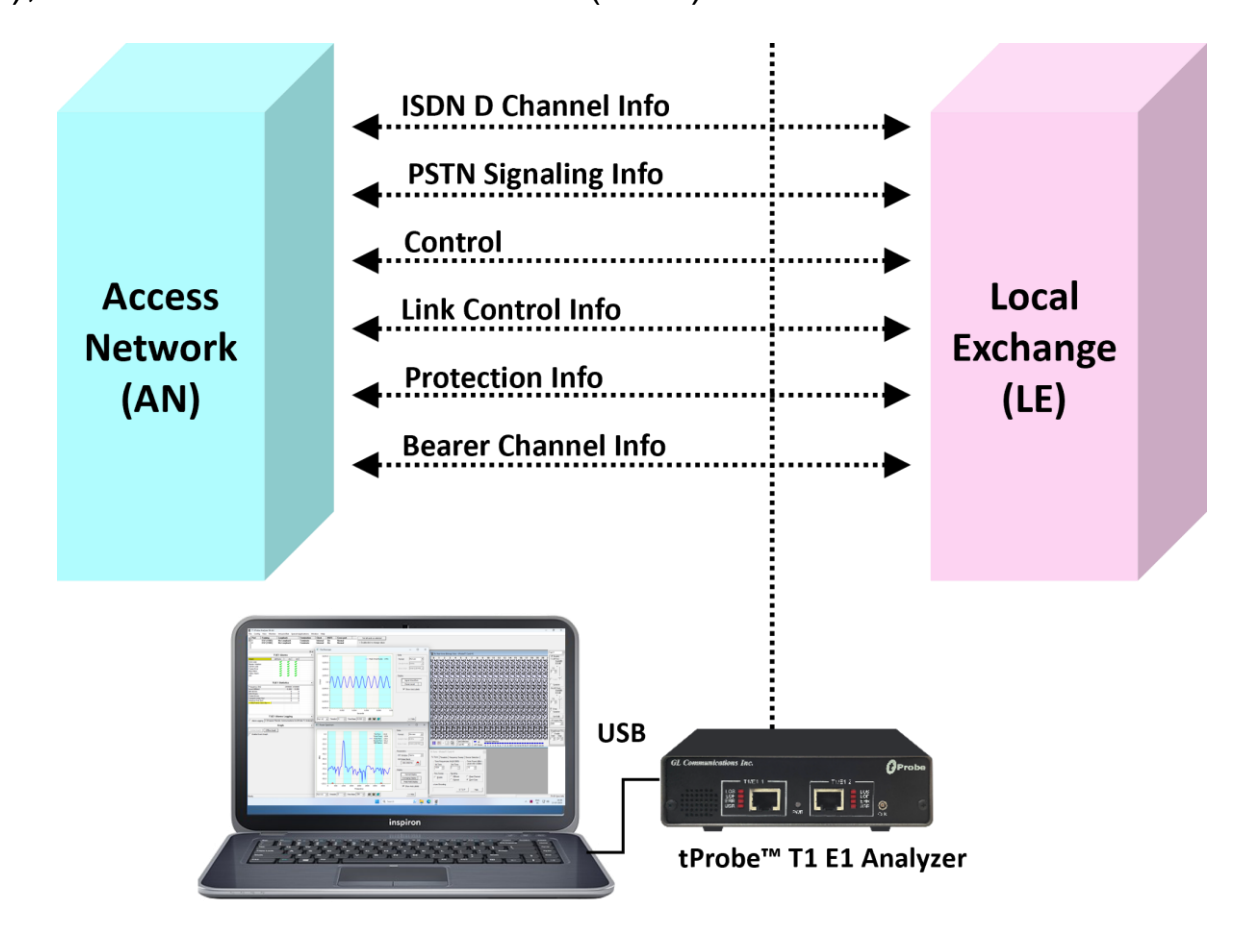

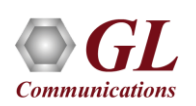

## Supported Protocol Standard

- V5 ITU Standard
- V5 ETSI Standard

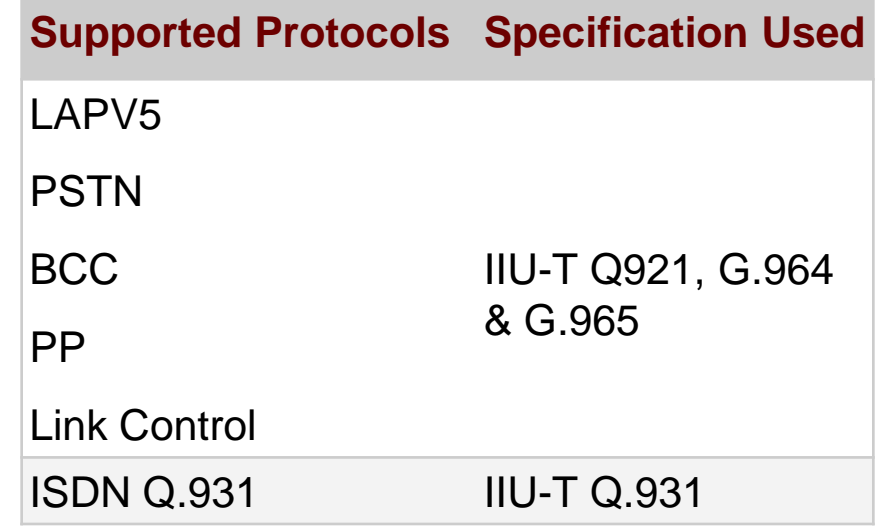

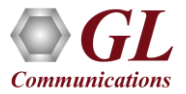

### Features

- Summary View displays Device Number, Time Slots: Sub channels, Frame number, Time, Frame length, etc. in a tabular format
- Summary view (Call Quality Matrix) displays complete summary of call information in graphical format, along with a summary of alerts
- Detail View displays packet by packet statistics for call information in tabular format
- Any protocol field can be added to the summary view, filtering, and search features providing users more flexibility to monitor required protocol fields
- Option to combine data from multiple columns under one column
- Option to create multiple aggregate column groups and prioritize the groups as per the requirement to display the summary results efficiently
- Advanced filtering and search based on any user selected protocol fields
- Allows the user to create search/filter criteria automatically from the current screen selection
- Remote monitoring capability using GL's Network Surveillance System

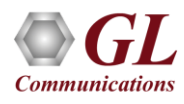

### Real-time Analysis

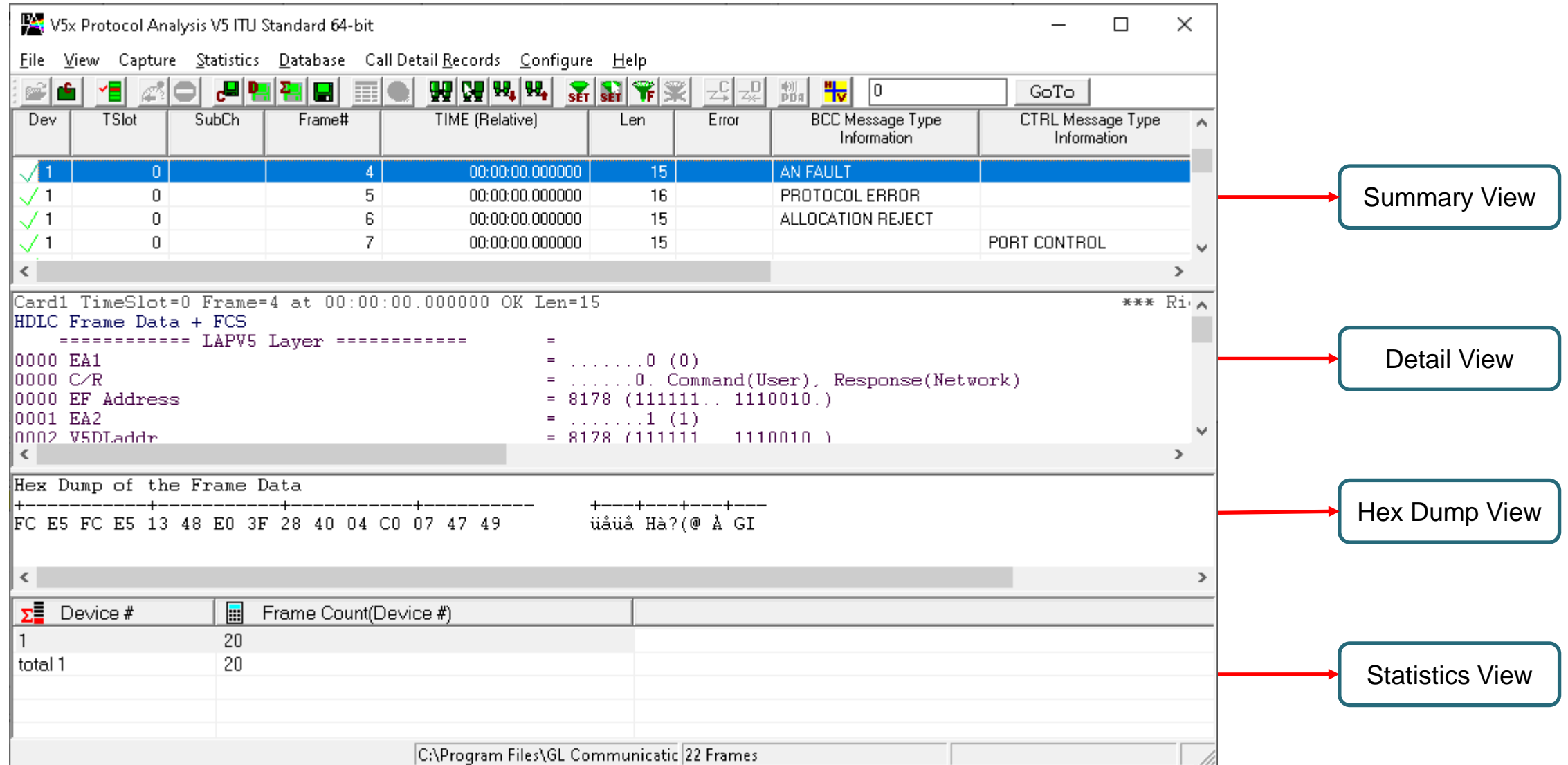

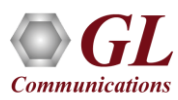

### Different Views

- **Summary View**: This pane displays the columns that contain Card Number, Timeslots, Frame Number, BCC Message Type Information, CTRL Message Type Information, and more in a tabular format
- **Detail View**: This pane displays in detail about a frame in order to analyze and decode by selecting it in the summary view
- **Hex Dump View**: This pane displays the frame information in HEX and ASCII format
- **Statistics View**: This pane displays various statistics that are calculated based on the protocol fields

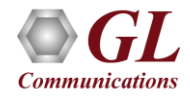

## Offline Analysis

- Off-line analysis is equivalent to capturing a file in pre-defined timeslots
- Captured frames or only the filtered frames can be exported to \*.HDL file for the further off-line analysis
- Trace file for offline analysis can be loaded either through analyzer GUI or through simple command-line arguments

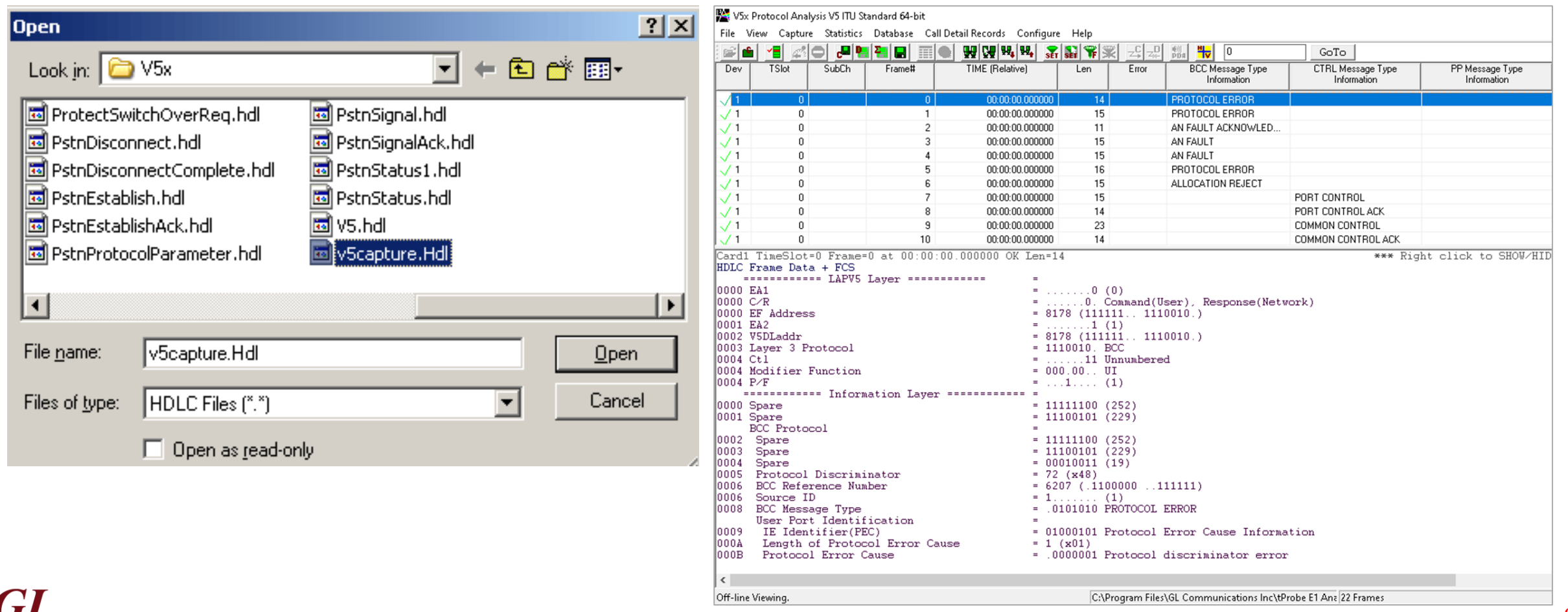

### Filtering and Search

- Isolates required frames from all frames in real-time, as well as offline
- The frames can also be filtered after completion of capture based on C/R, SAPI, TEI, CTL, different ISDN message types and more. Similarly, search capability helps user to search for a particular frame based on specific search criteria

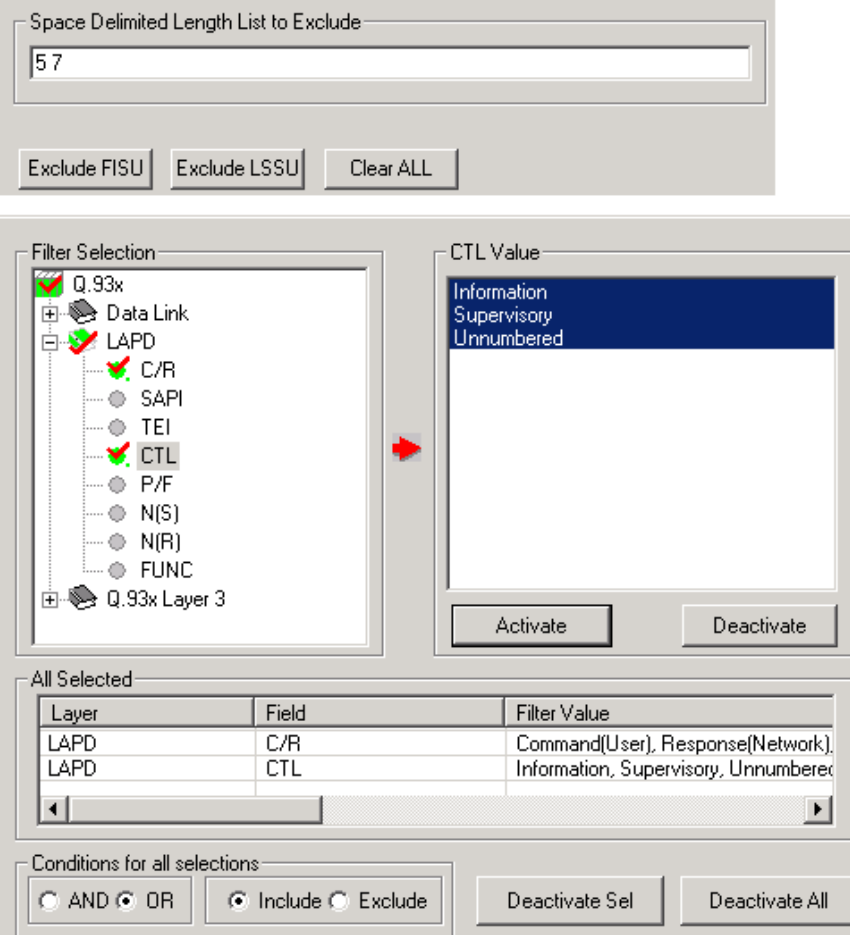

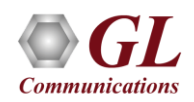

### Filtering Criteria From Screen Selection

• Allows the user to create filter criteria automatically from the current screen selection

**Communications** 

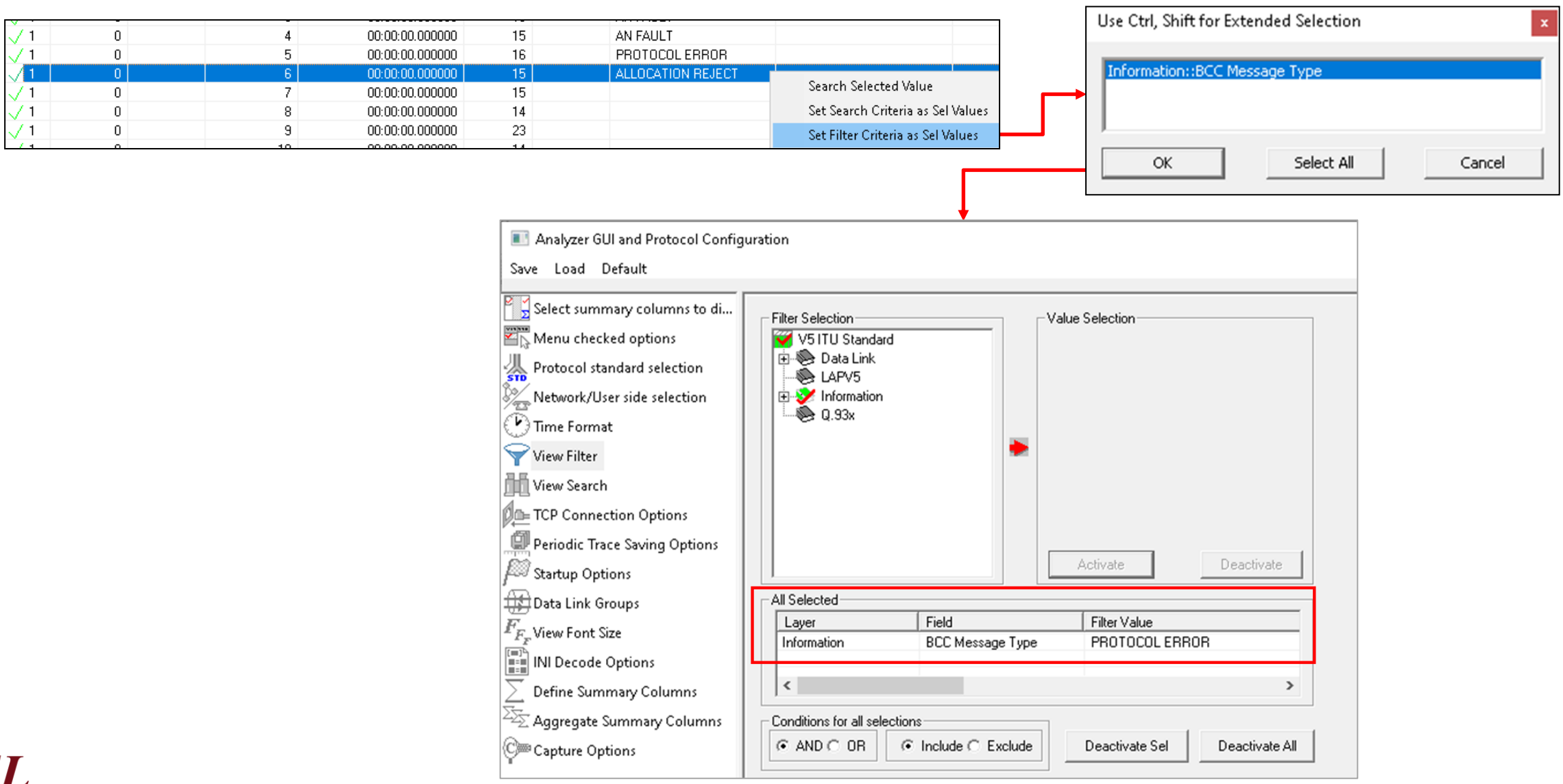

11

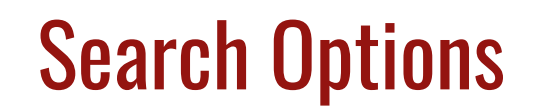

• Search features helps users to search for a particular frame based on specific search criteria

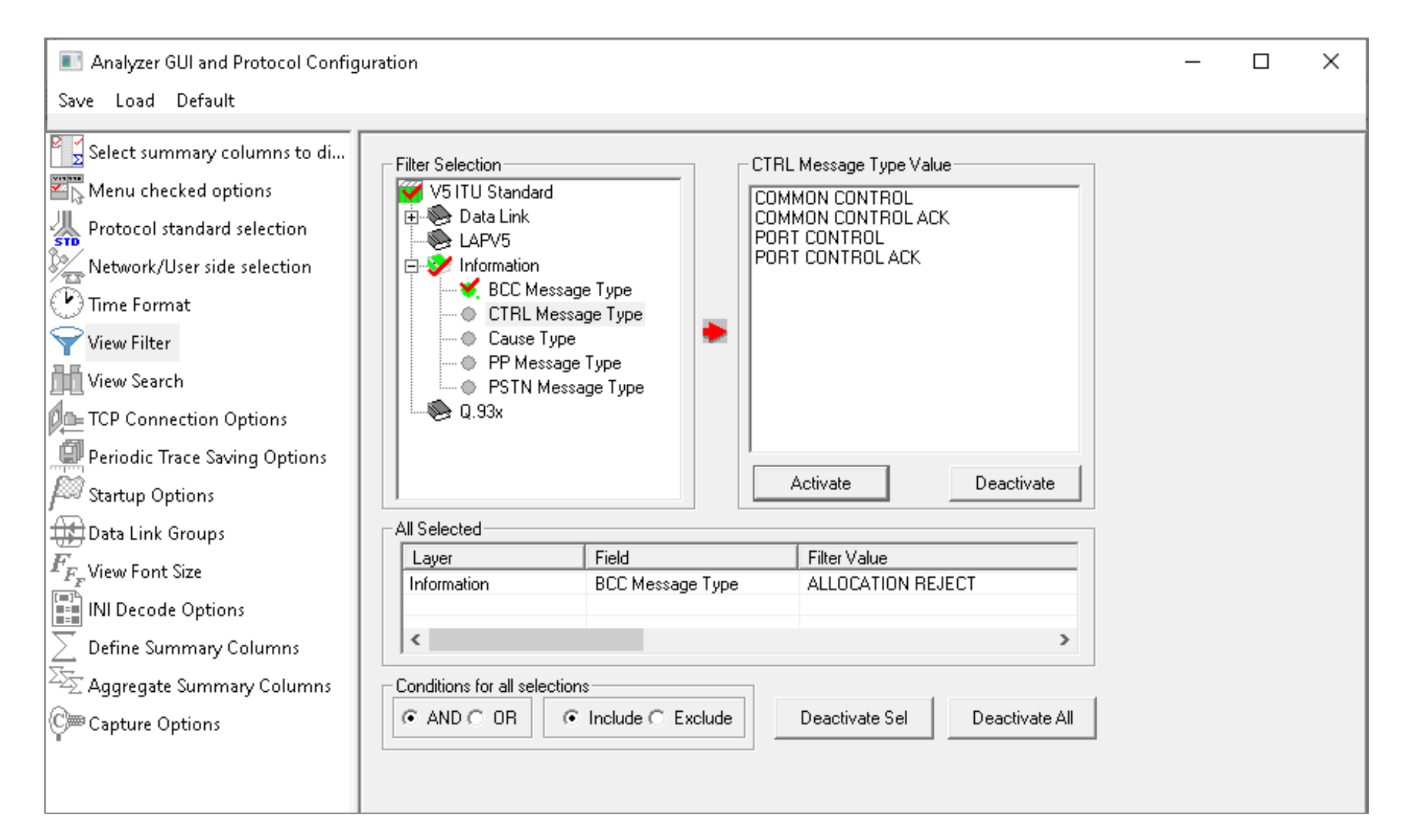

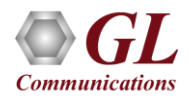

### Search Criteria From Screen Selection

• Allows the user to create search criteria automatically from the current screen selection

**Communications** 

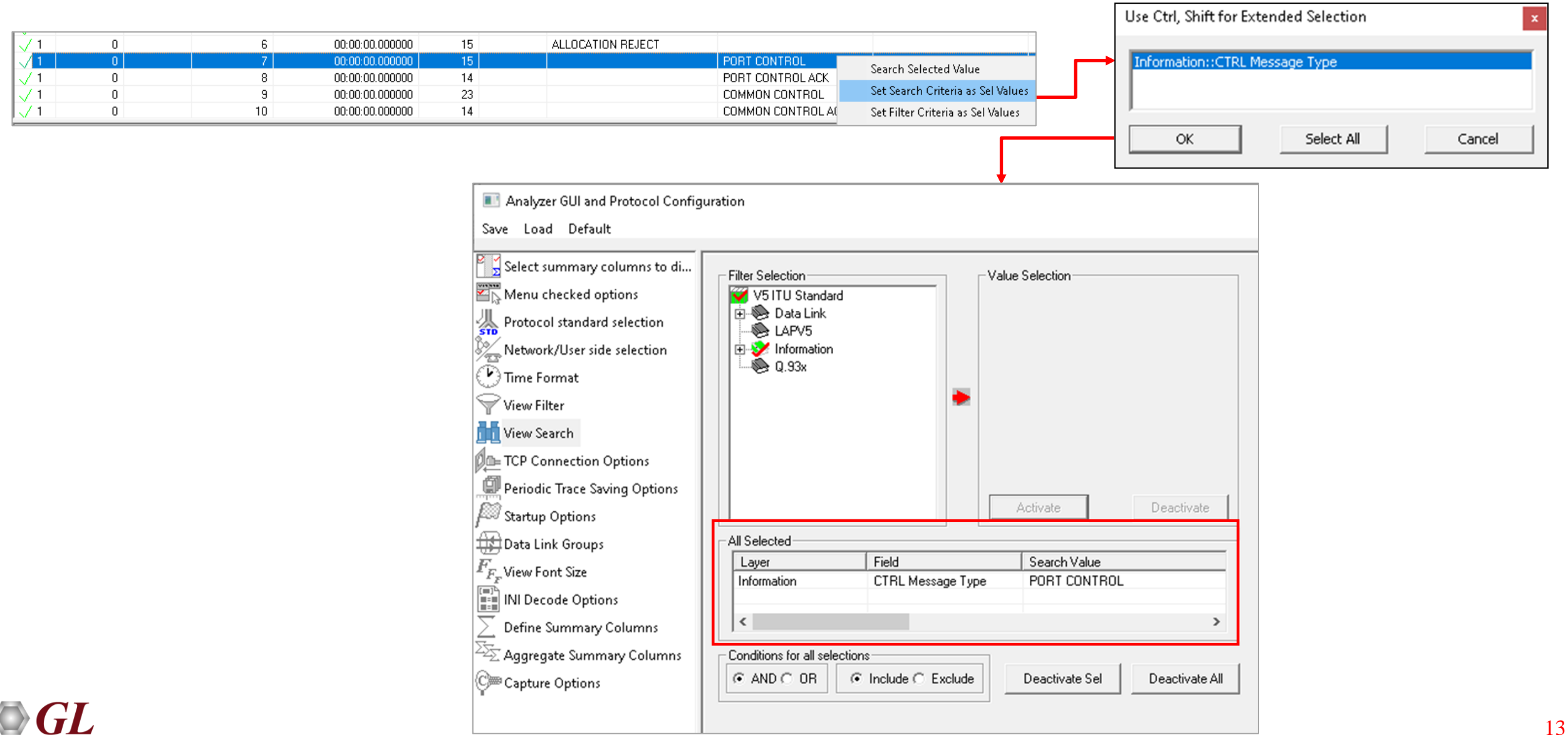

### **Statistics**

• Statistics is an important feature available in V5.x analyzer and can be obtained for all frames both in real-time as

well as offline mode

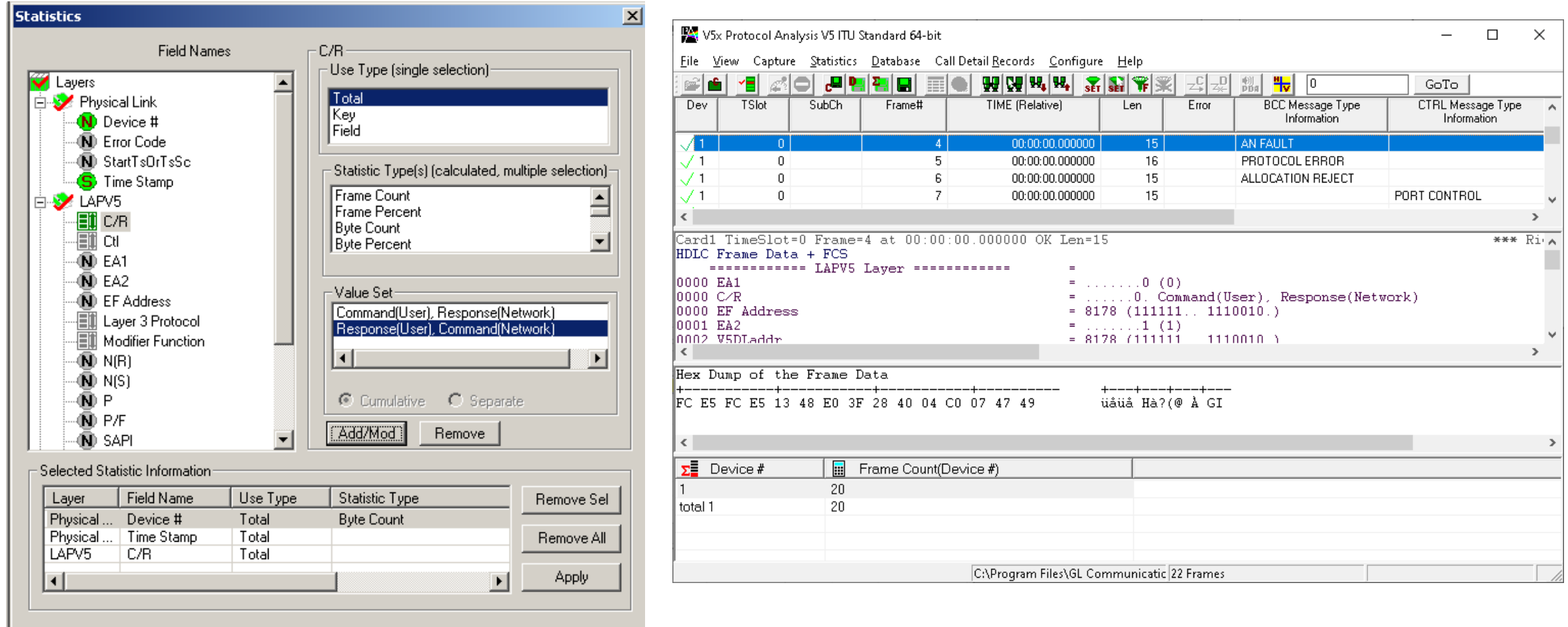

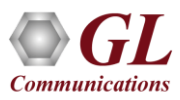

# Saving a File

- Captured trace files can be controlled by saving the trace using different conventions such as –
	- $\triangleright$  Trace files with user-defined prefixes
	- $\triangleright$  Trace file with date-time prefixes
	- $\triangleright$  Slider control to indicate the total number of files, file size, frame count, or time limit

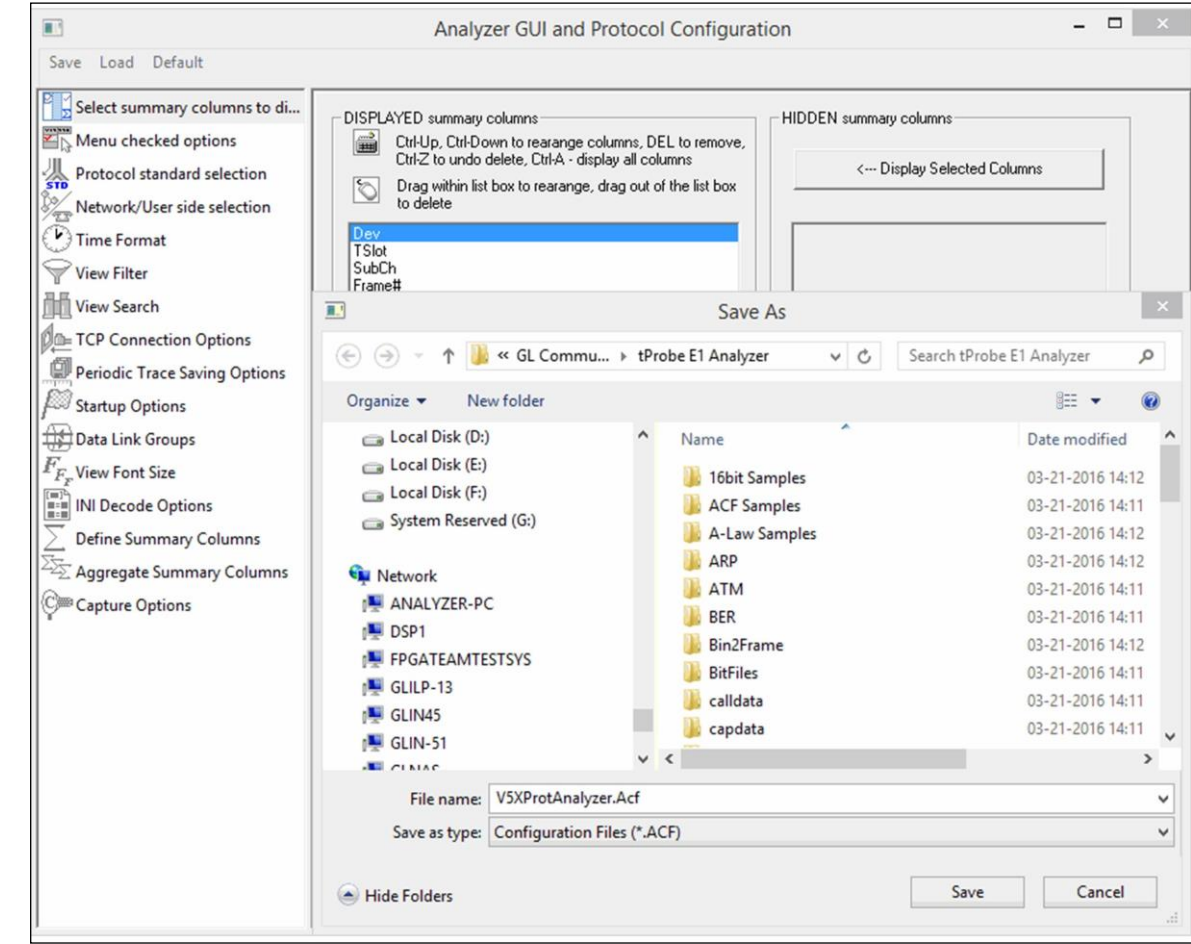

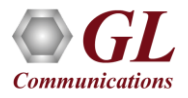

### Define Summary Columns

- Required protocol fields can be added through Define summary column option
- User can remove the protocol field which is not required

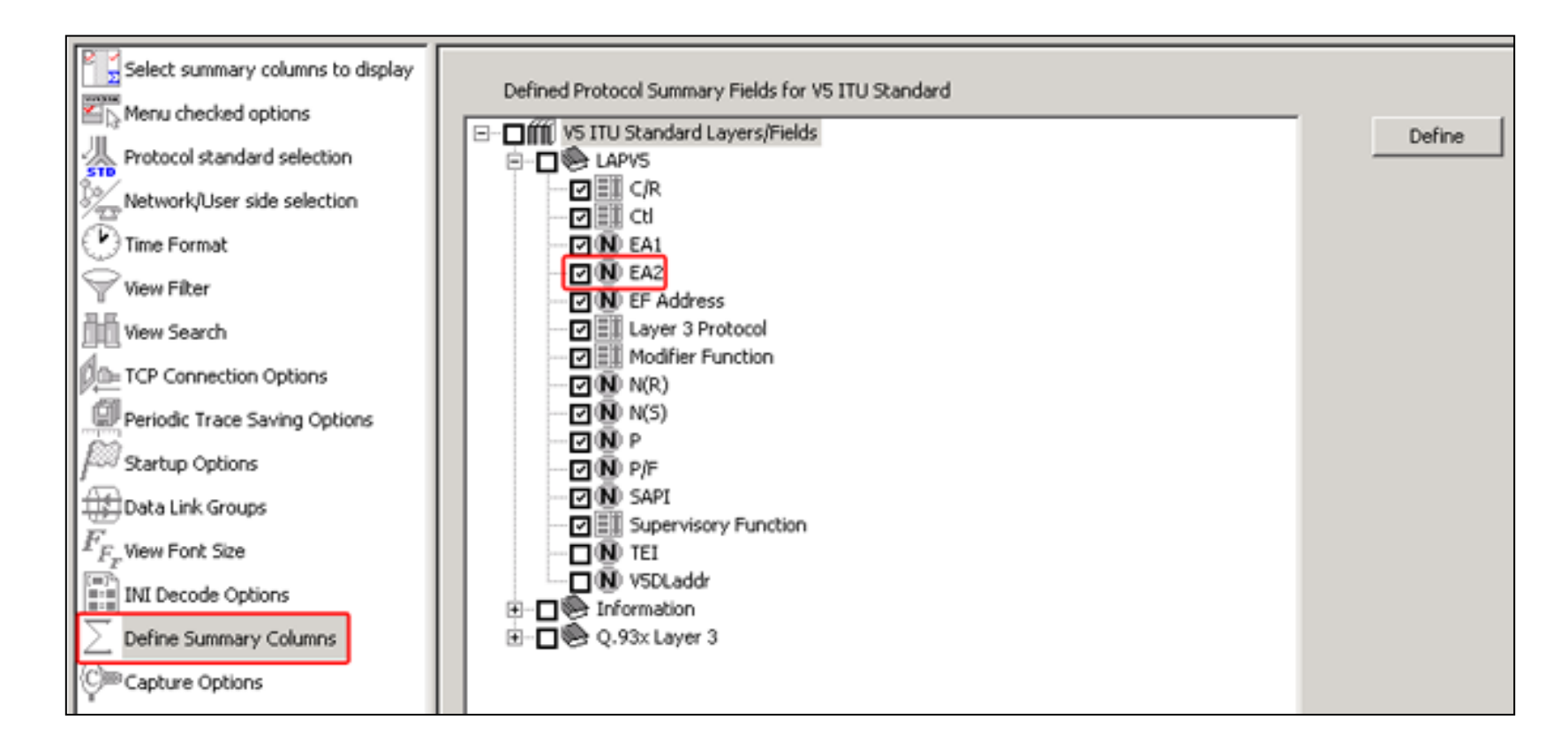

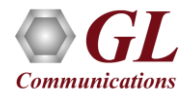

### Aggregate Summary Column

• The user can use this option to combine the two or more summary columns and remove unnecessary empty columns

into a single Aggregate Summary Column

### **Selection of Summary Column**

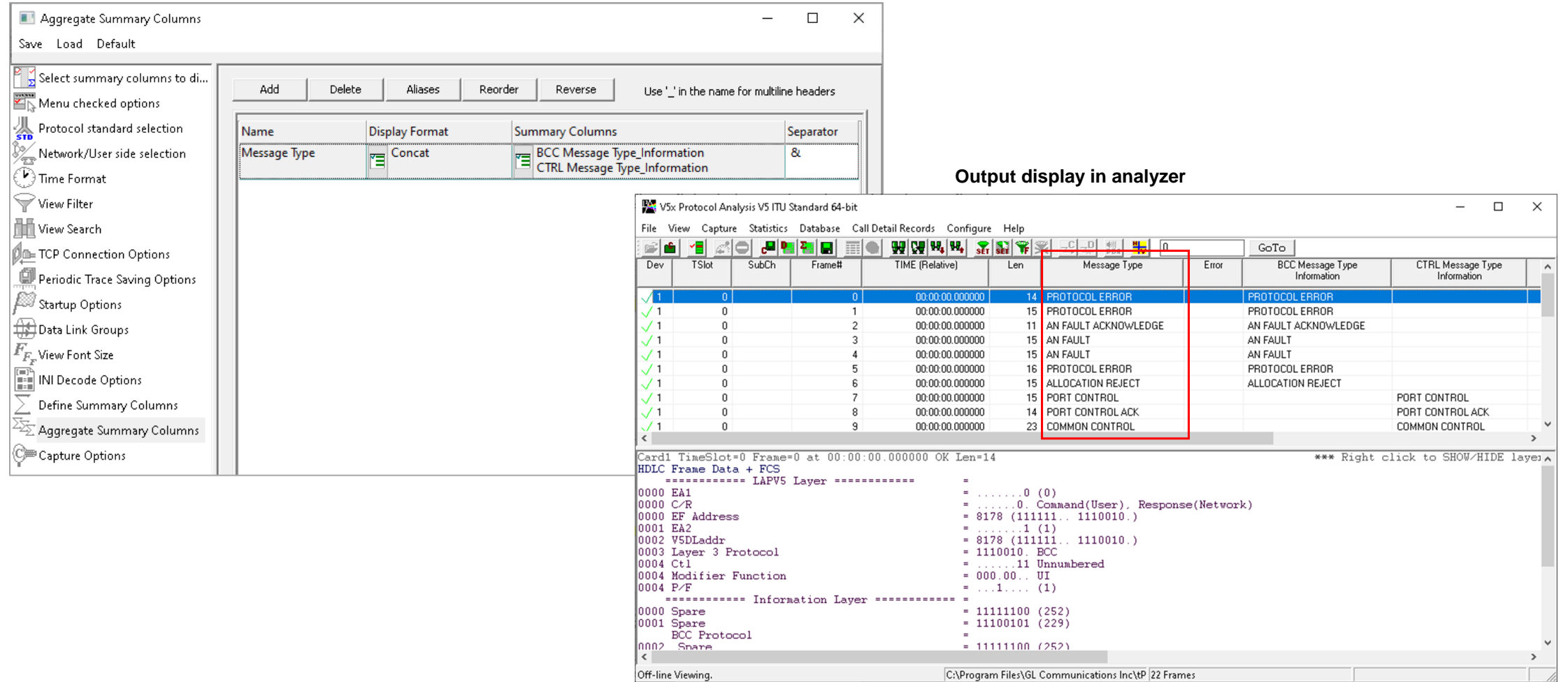

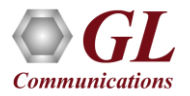

### Aggregate Summary Column Group

• The user can create multiple aggregate column groups and prioritize the groups as per the requirement to display the

summary results efficiently

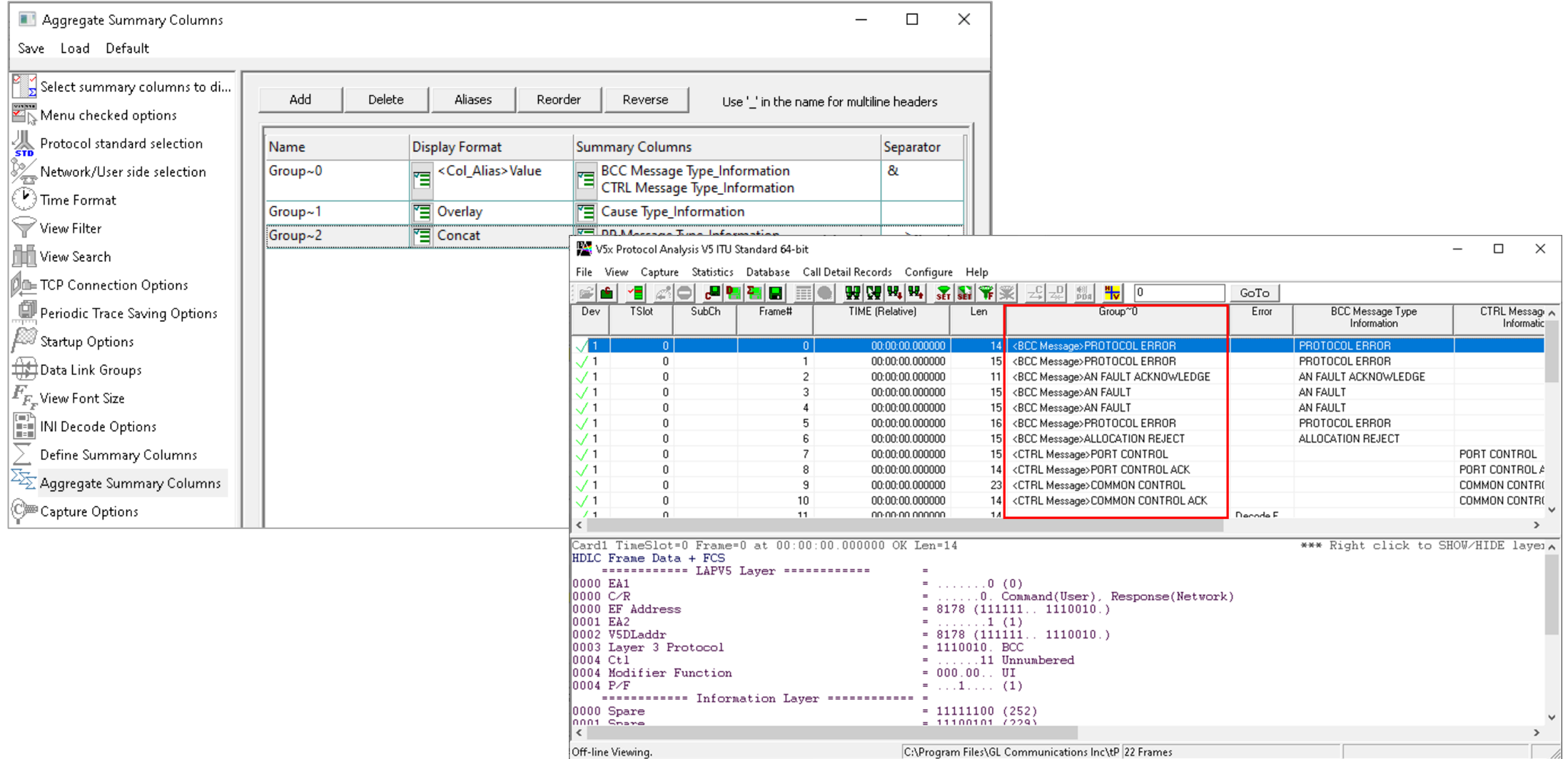

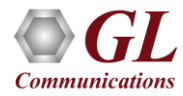

### Save/Load All Configuration Settings

- Protocol Configuration window provides a consolidated interface for all the settings required in the analyzer such as protocol selection, filter criteria, search criteria, and so on
- Configuration settings can be saved to a file, loaded from a configuration file, or user may just revert to the default values using the default option

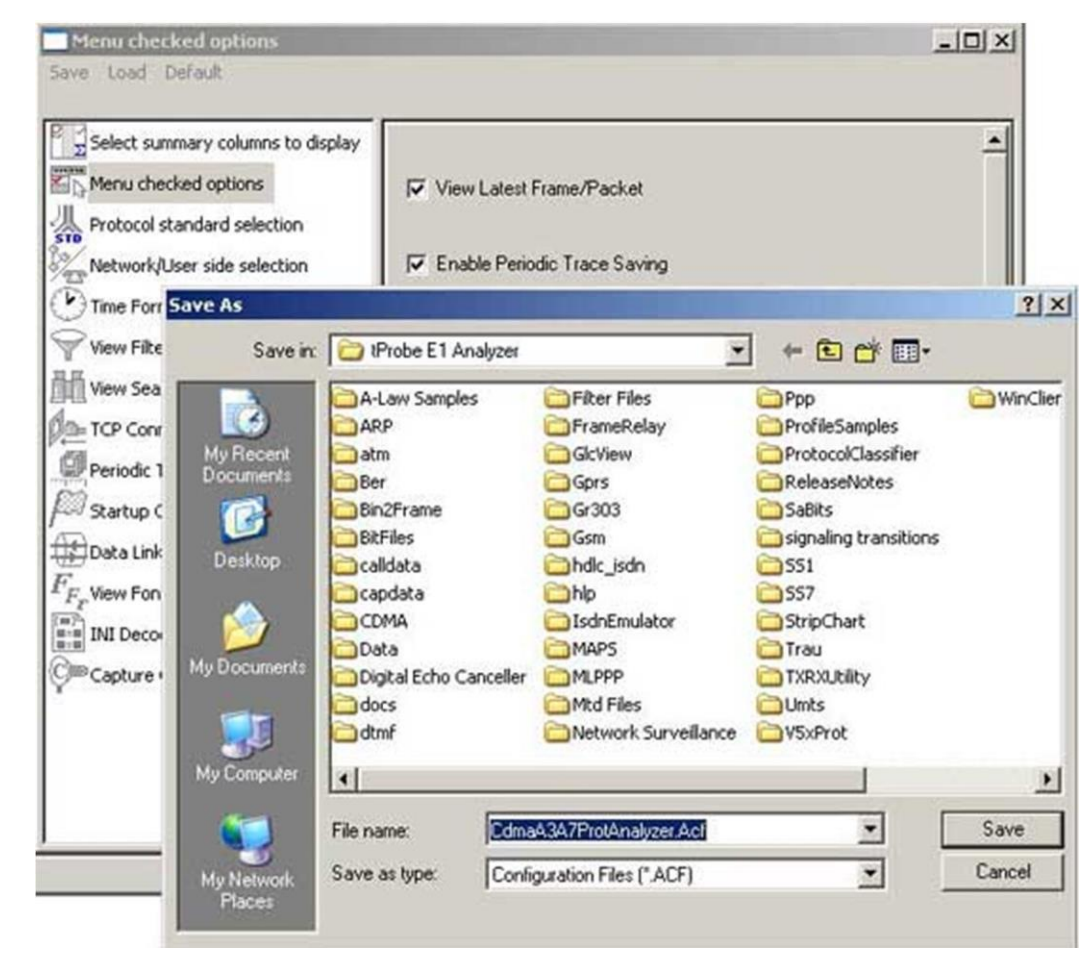

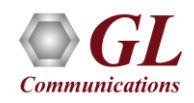

## Thank you

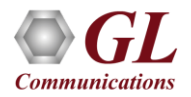